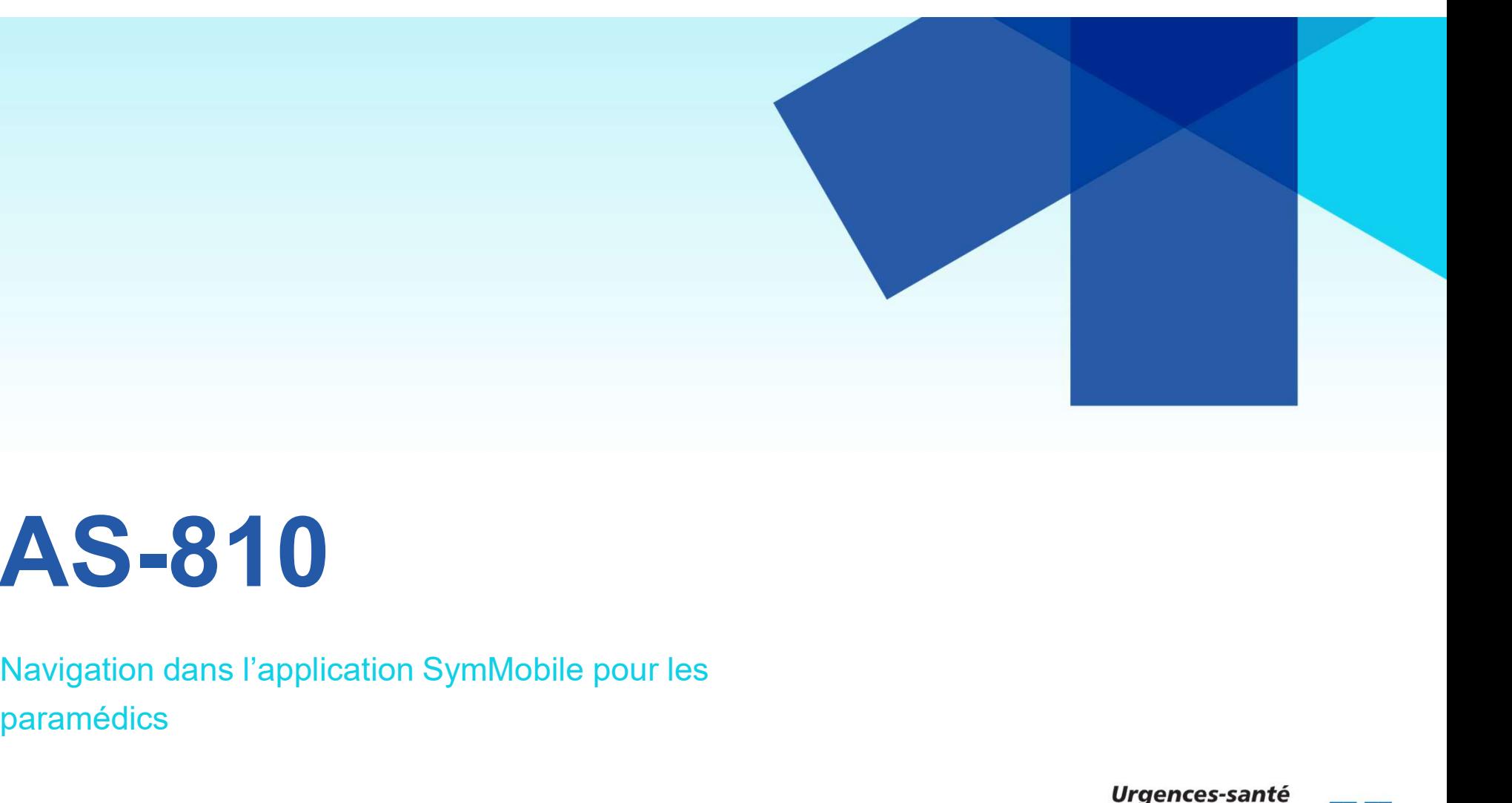

# AS-810

paramédics

#### SOMMAIRE

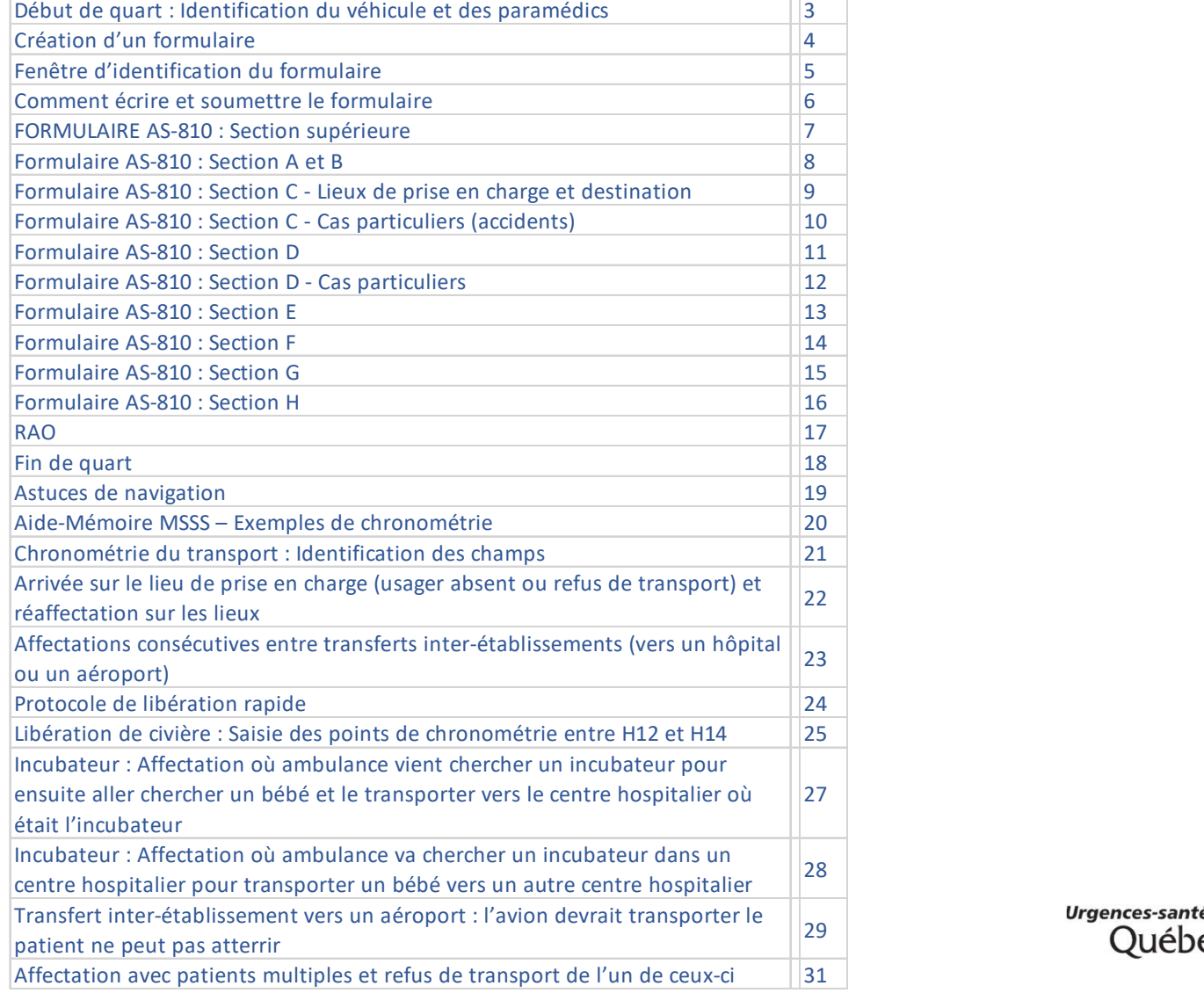

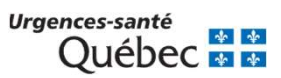

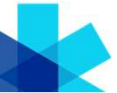

# Début de quart : Identification du véhicule et des paramédics  $3$

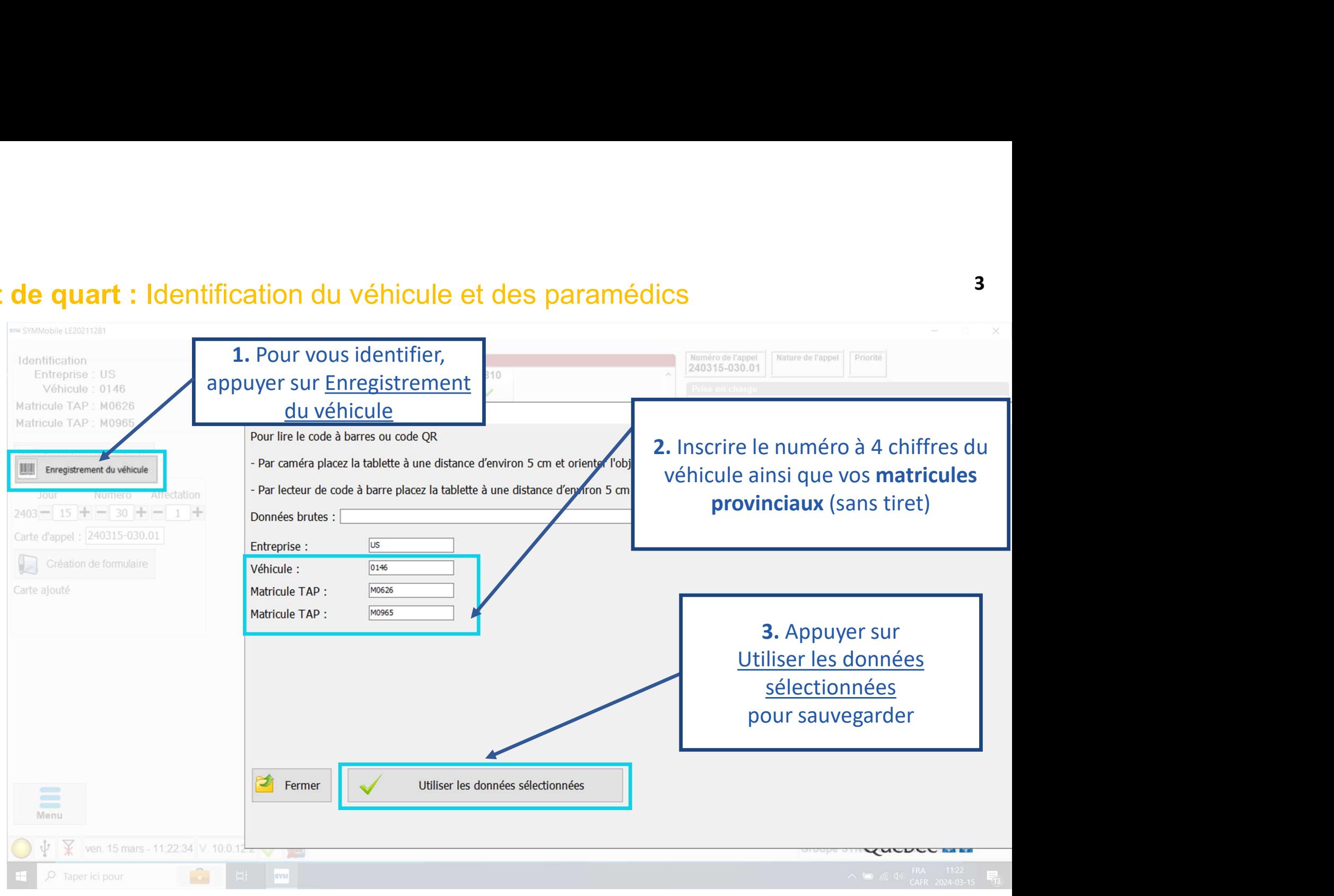

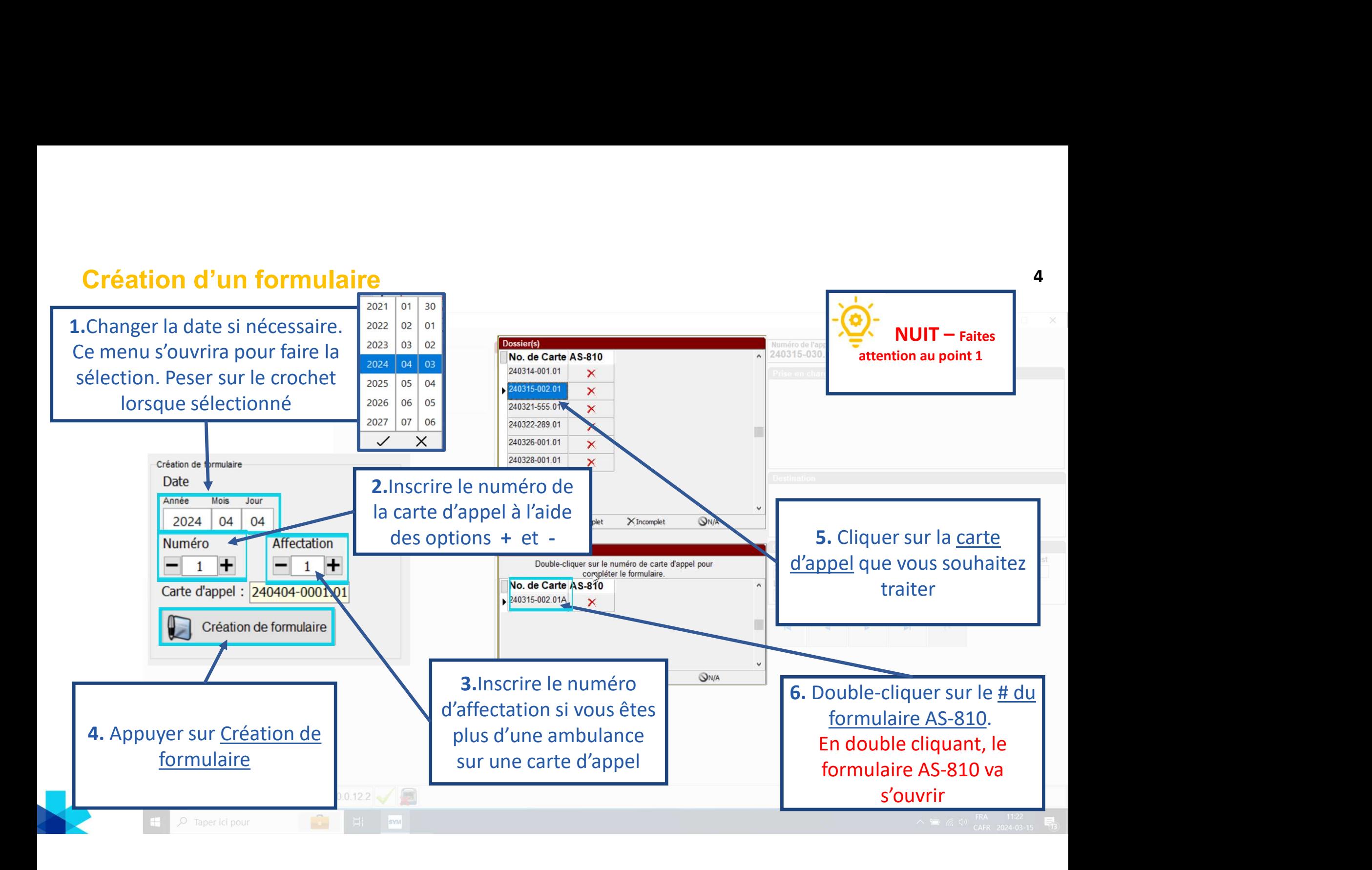

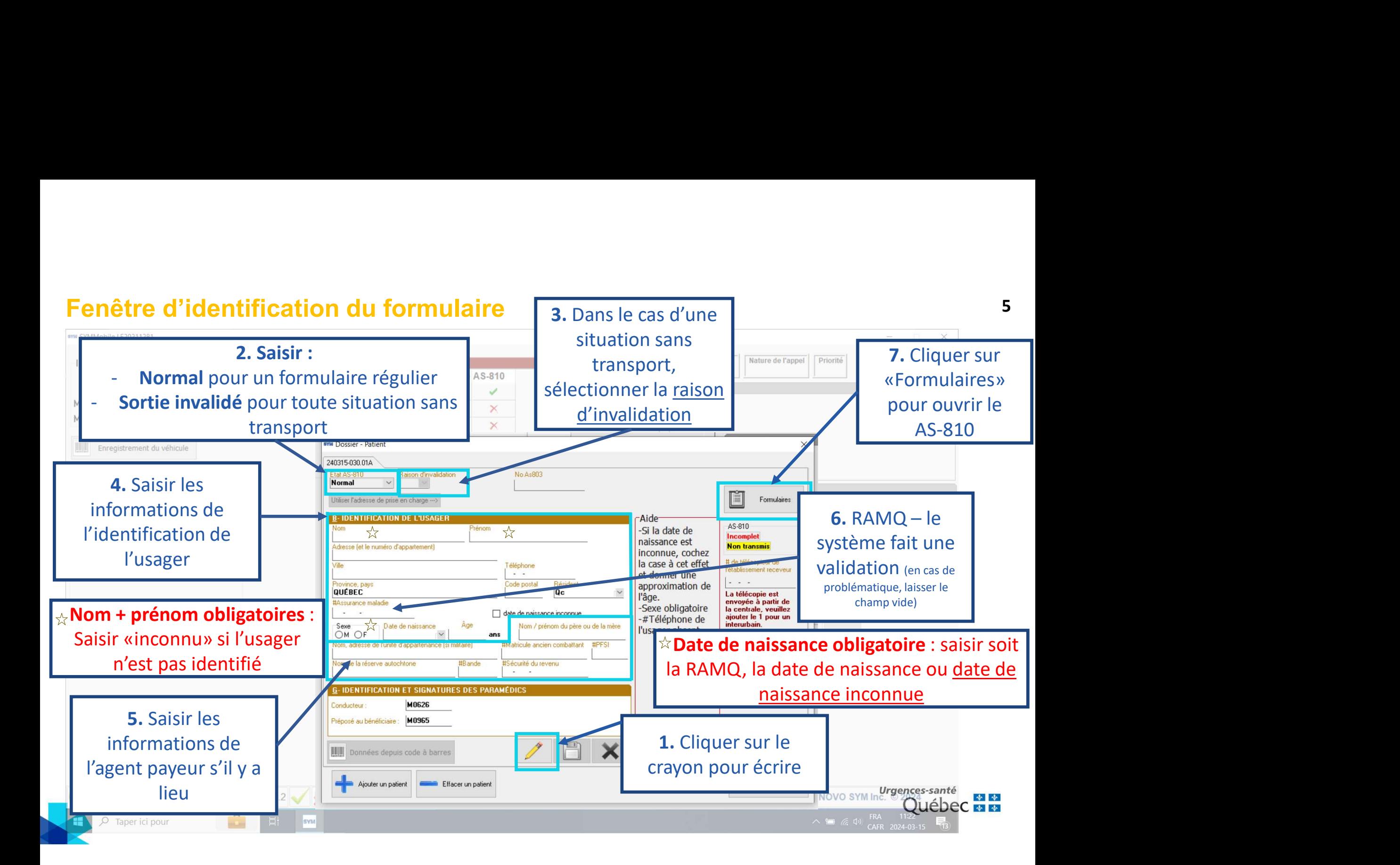

#### Comment écrire et soumettre le formulaire  $\frac{6}{5}$

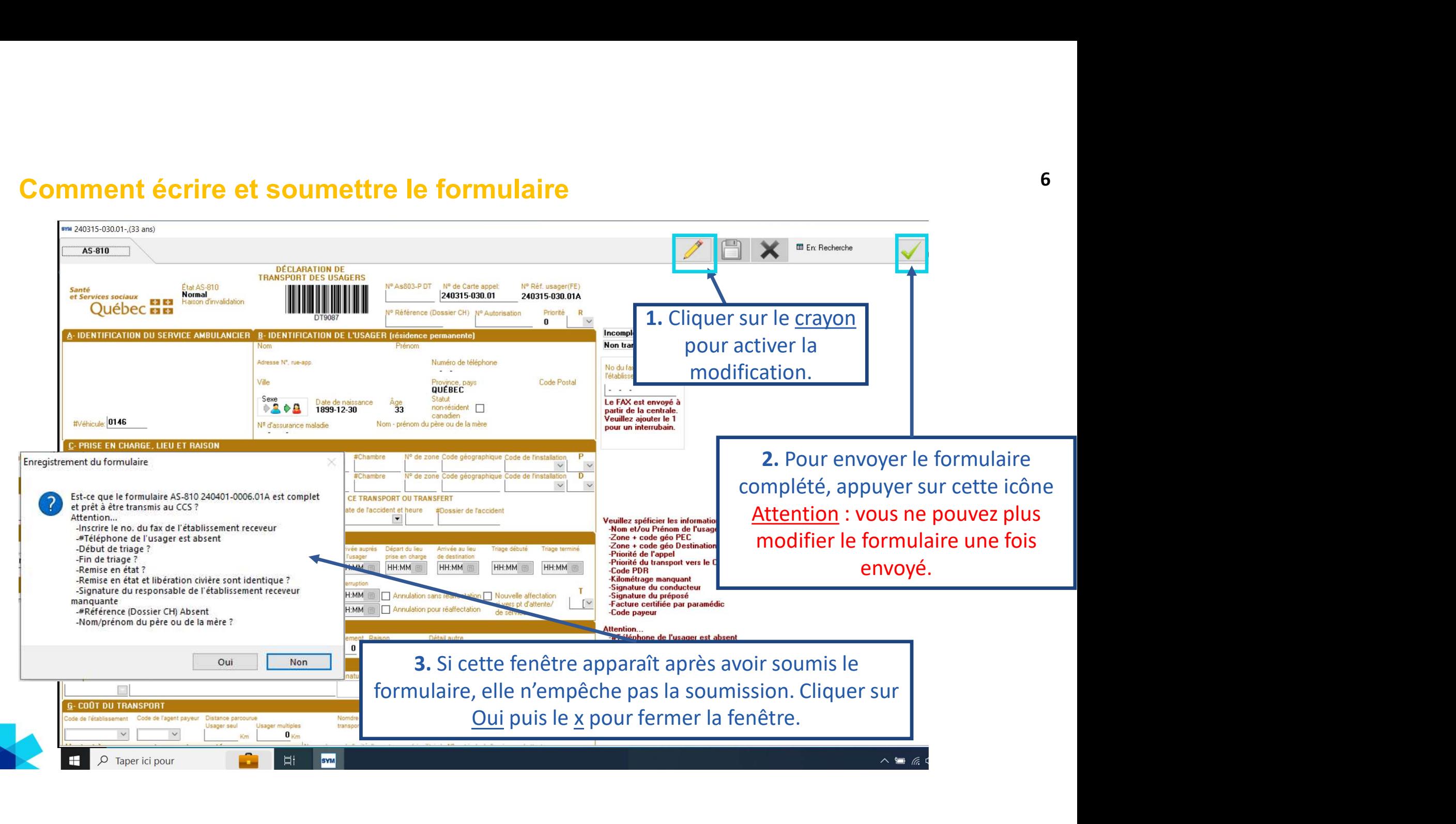

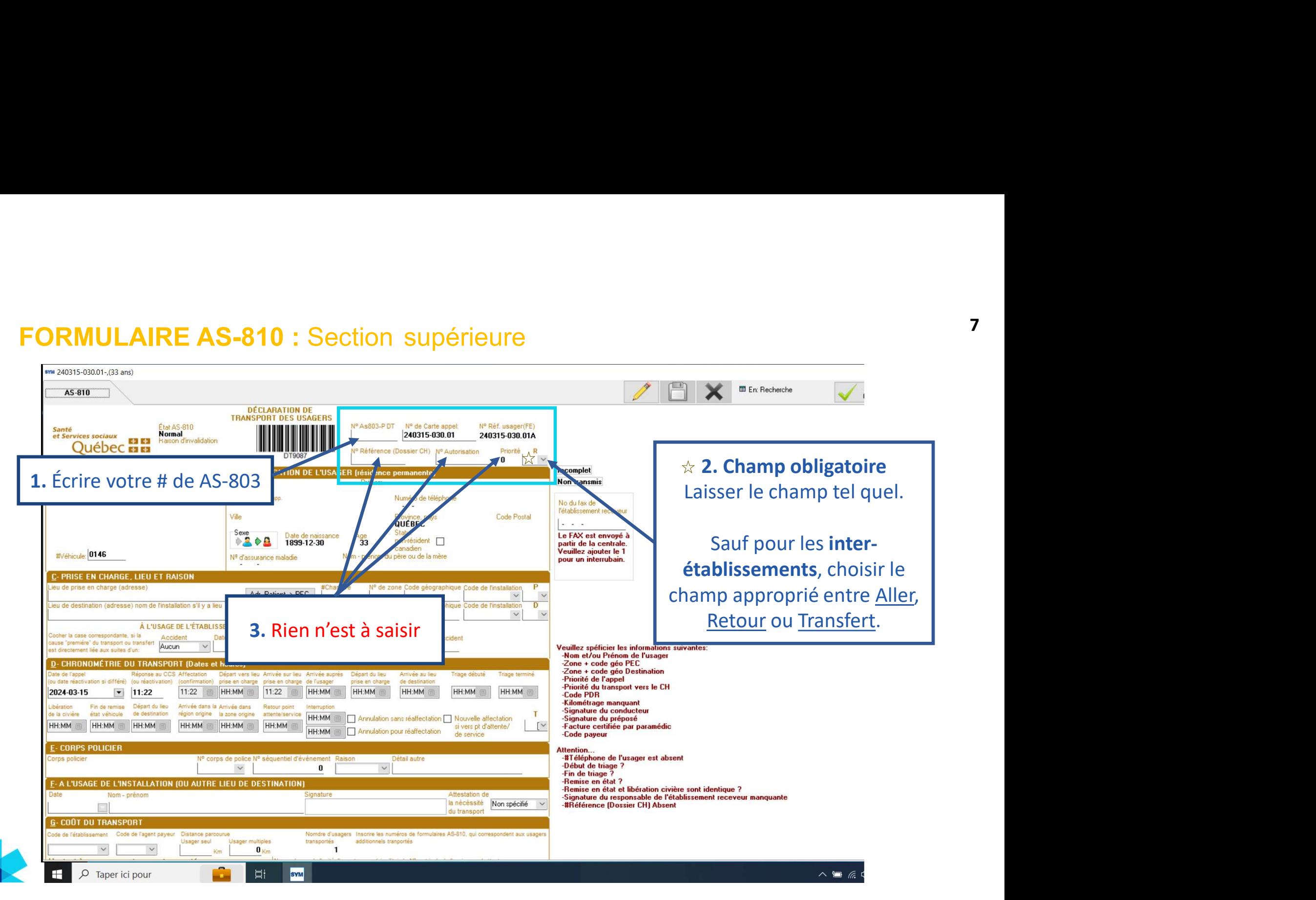

# Formulaire AS-810 : Section A et B 8

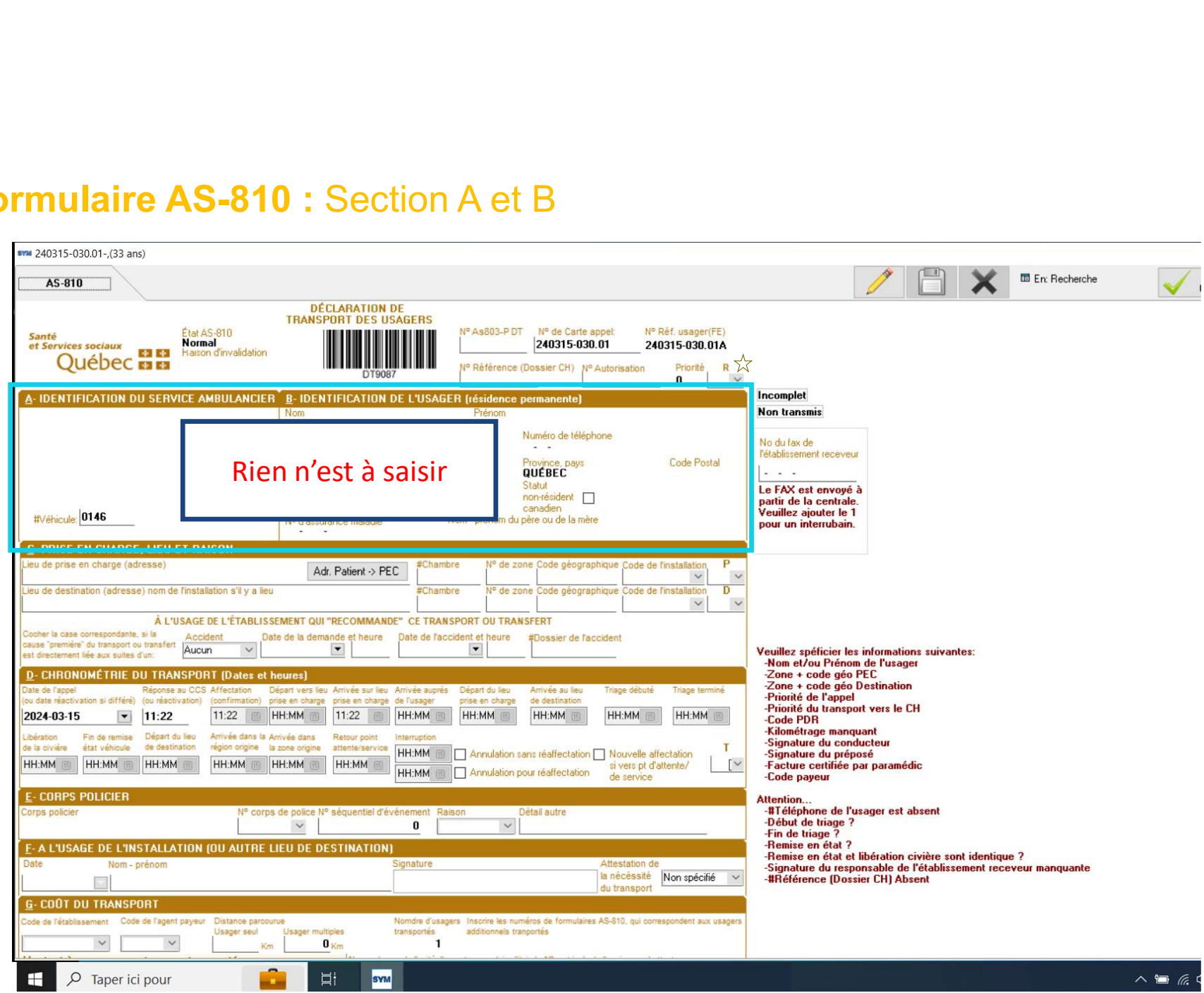

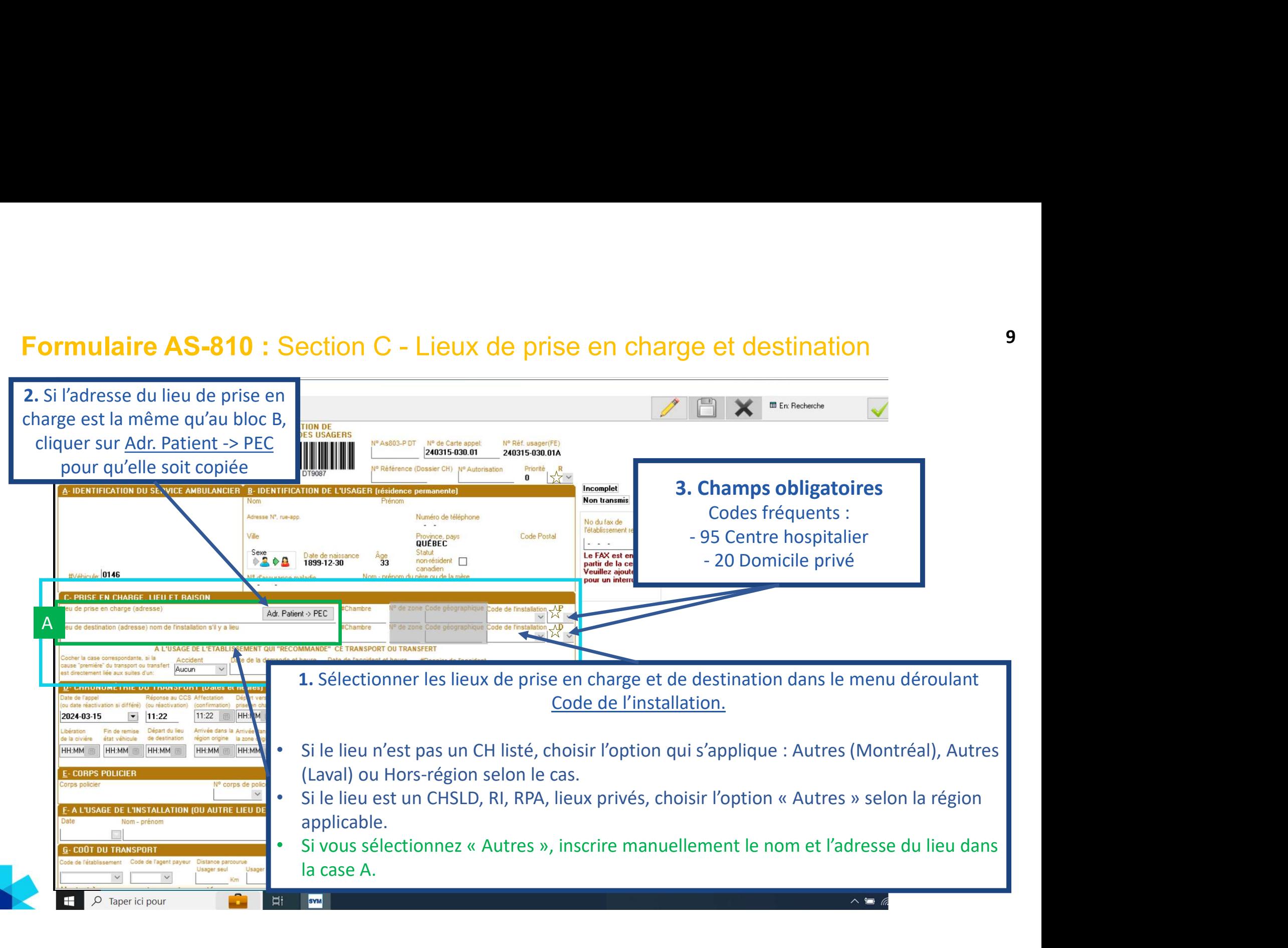

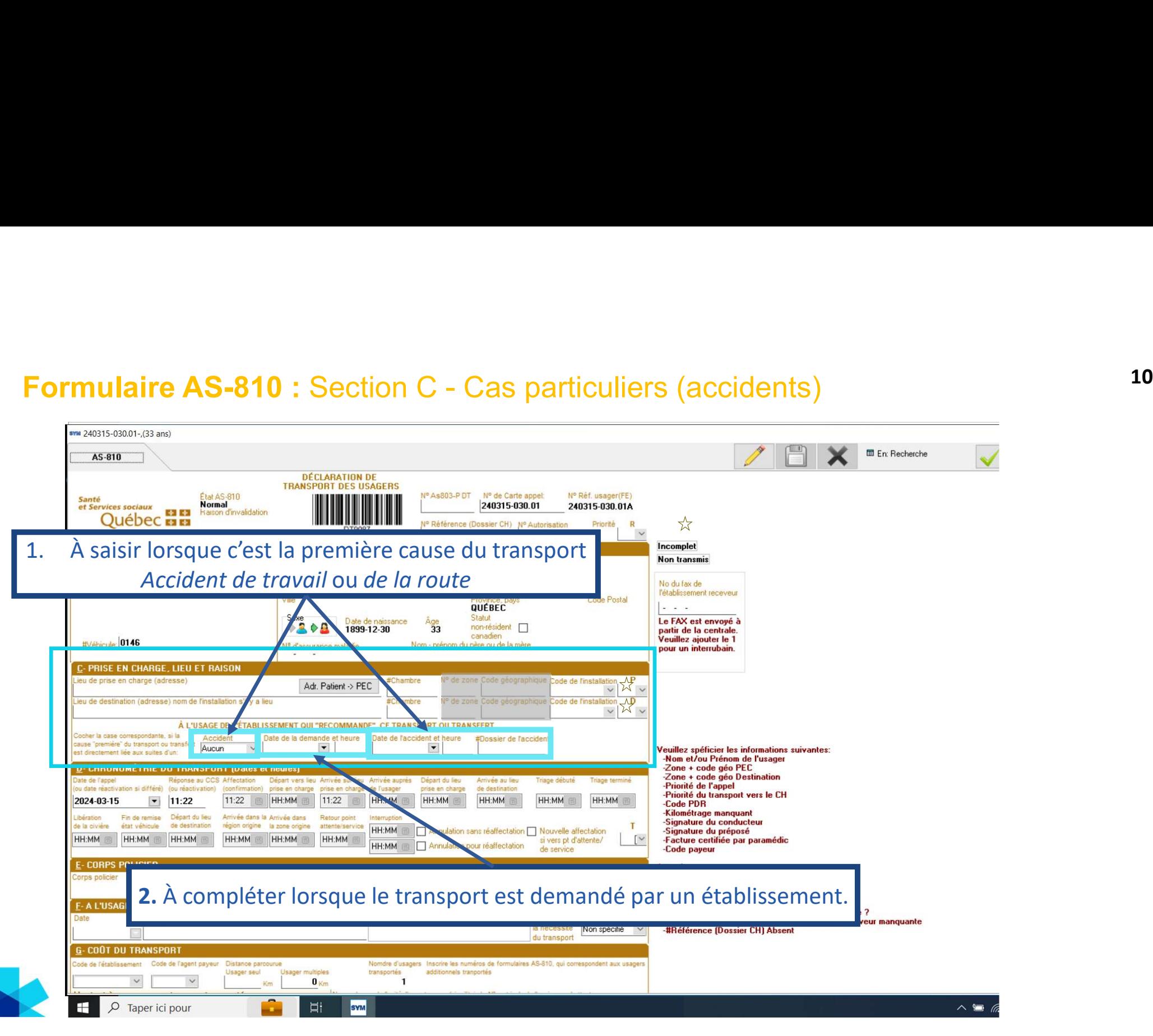

#### Formulaire AS-810 : Section D

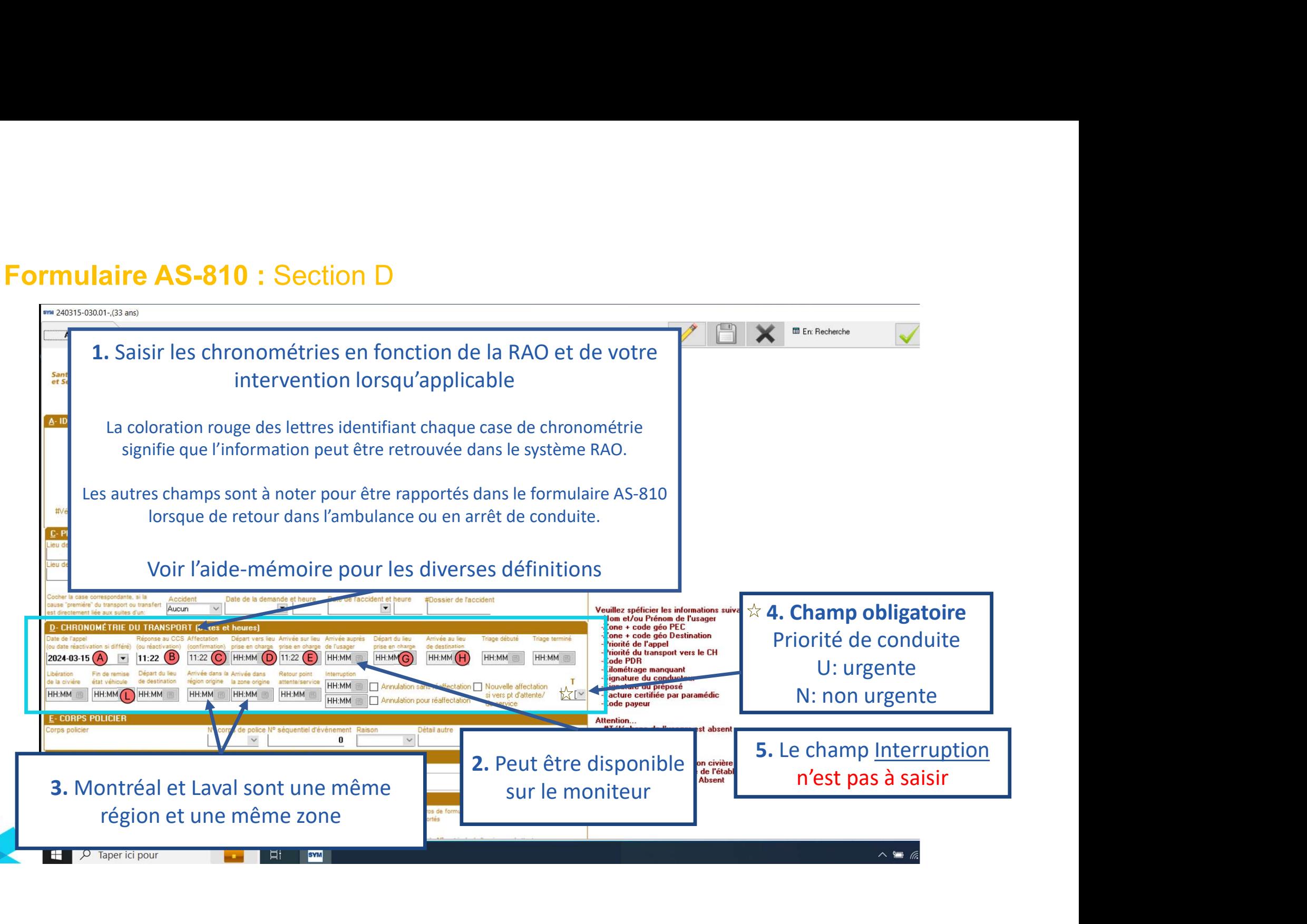

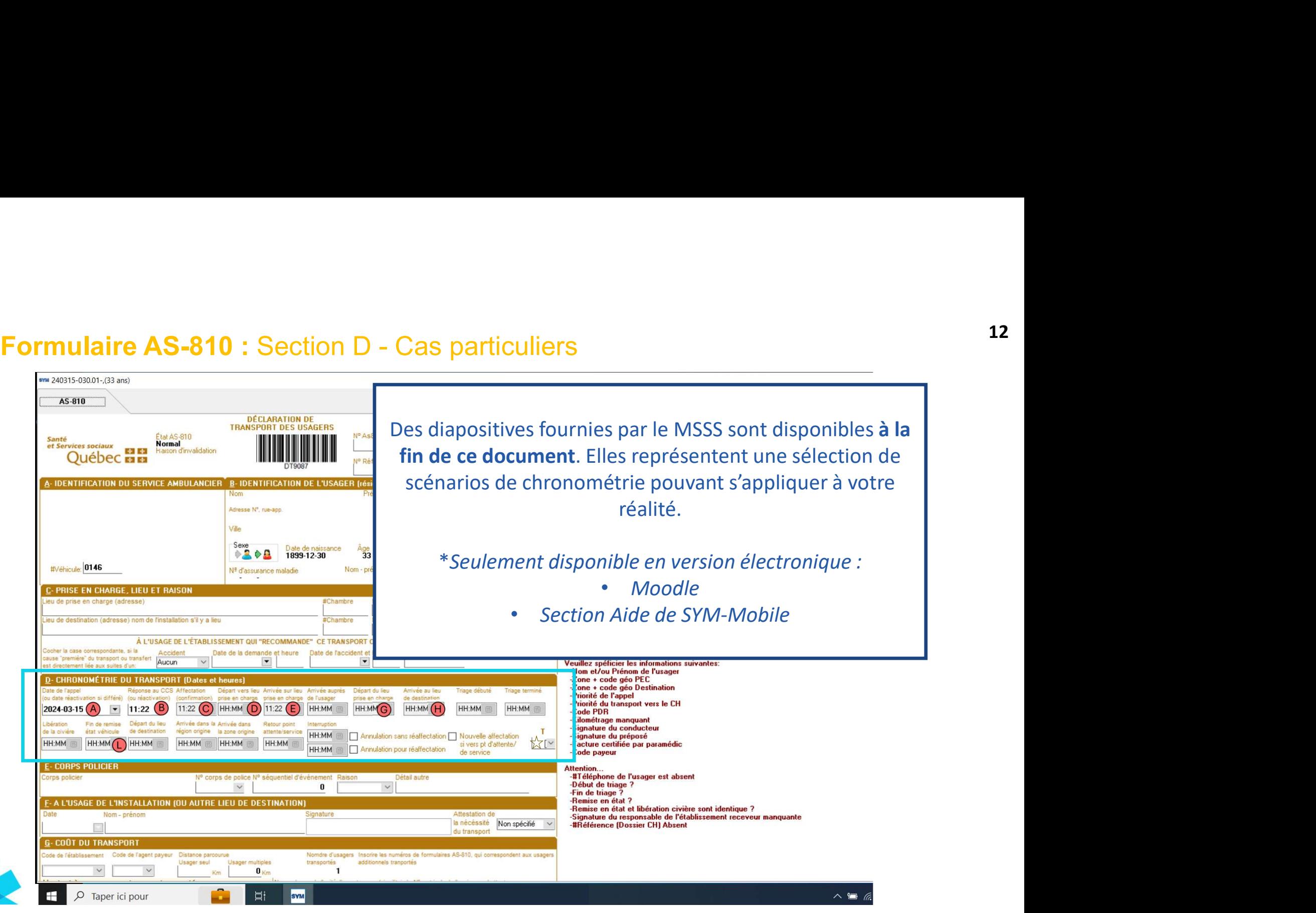

# Formulaire AS-810 : Section F 13

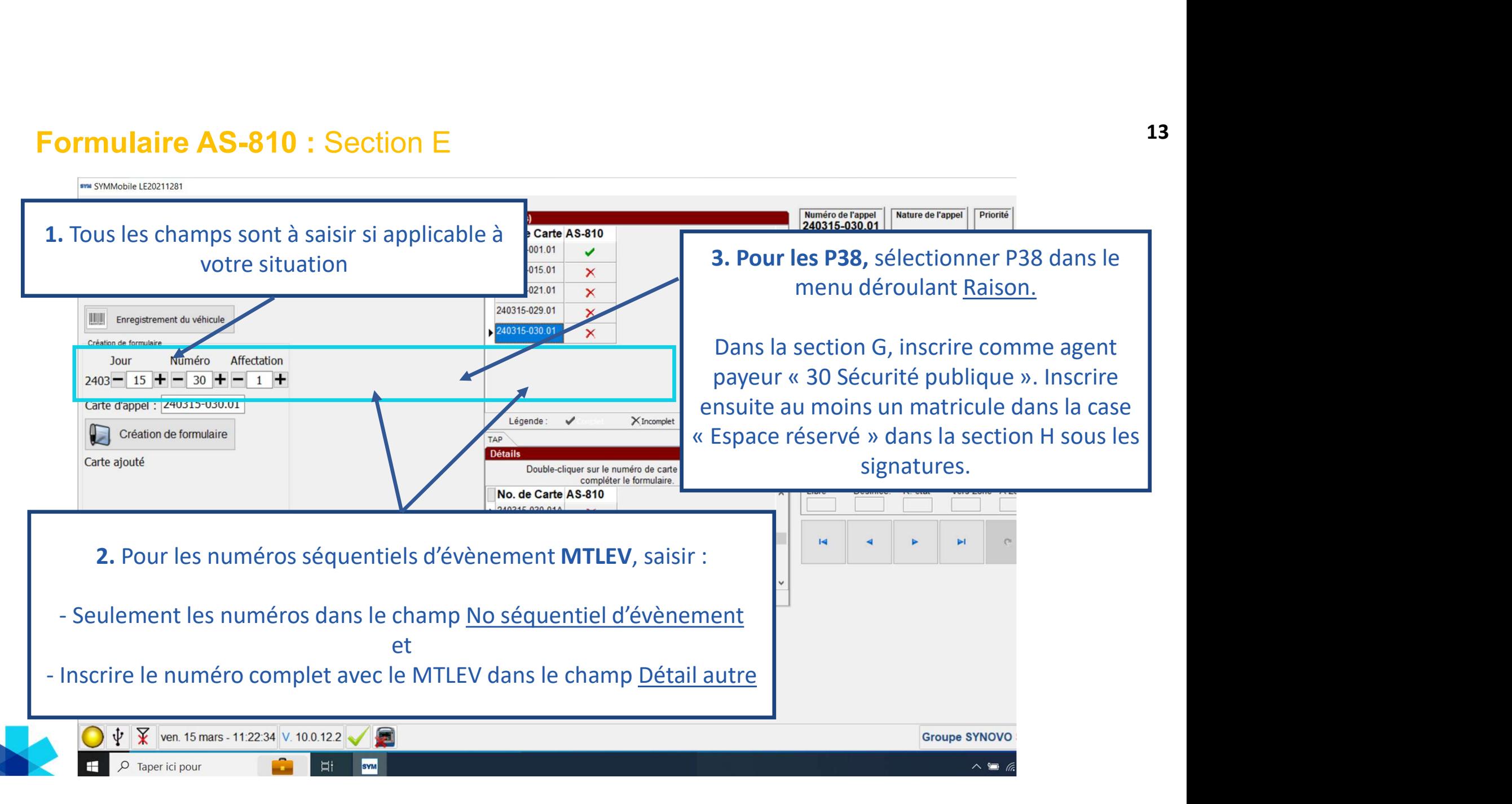

# Formulaire AS-810 : Section F 14

SW 240315-002.01-DOE, JOHN(38 ans)

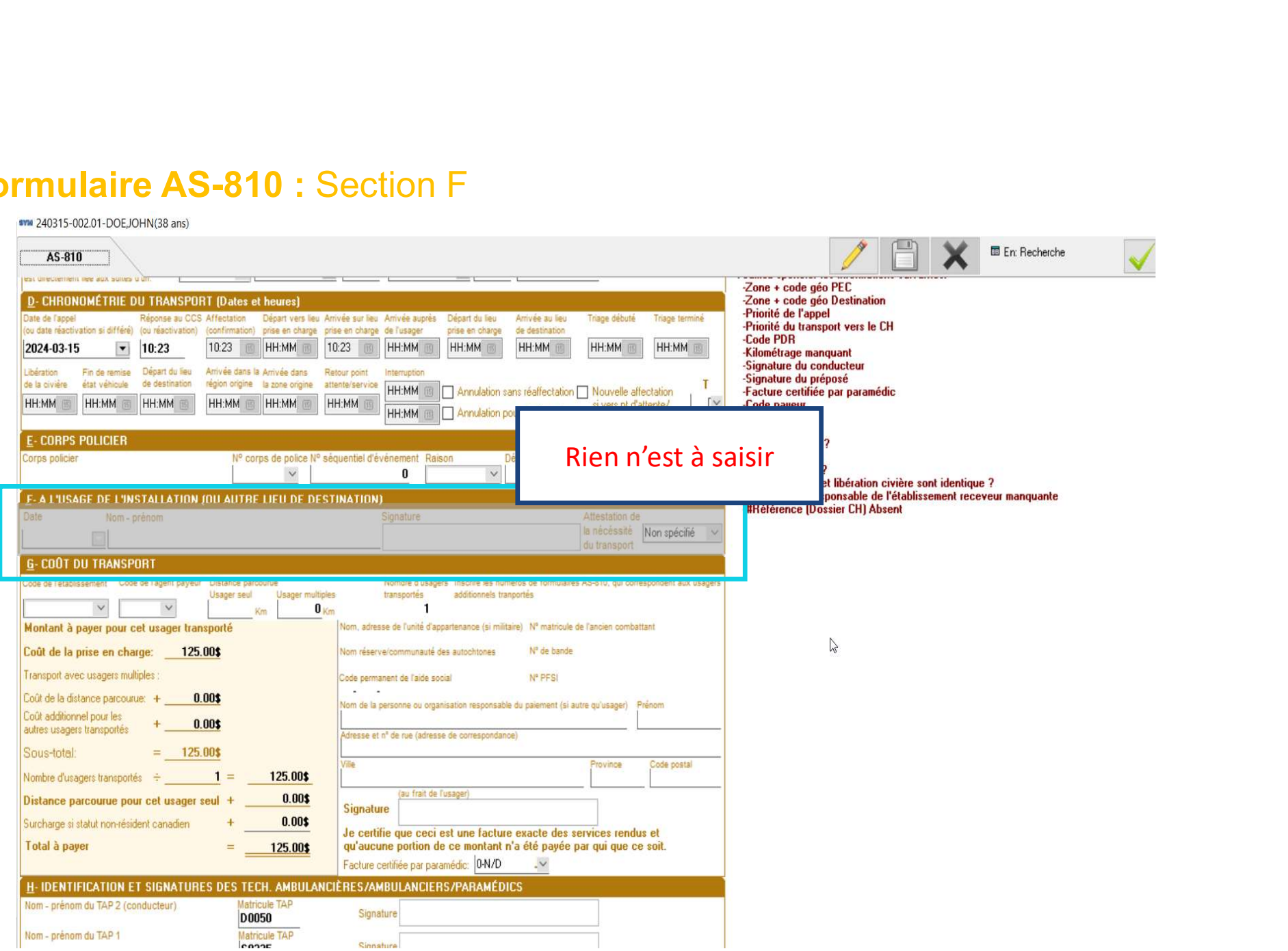

### Formulaire AS-810 : Section G 15

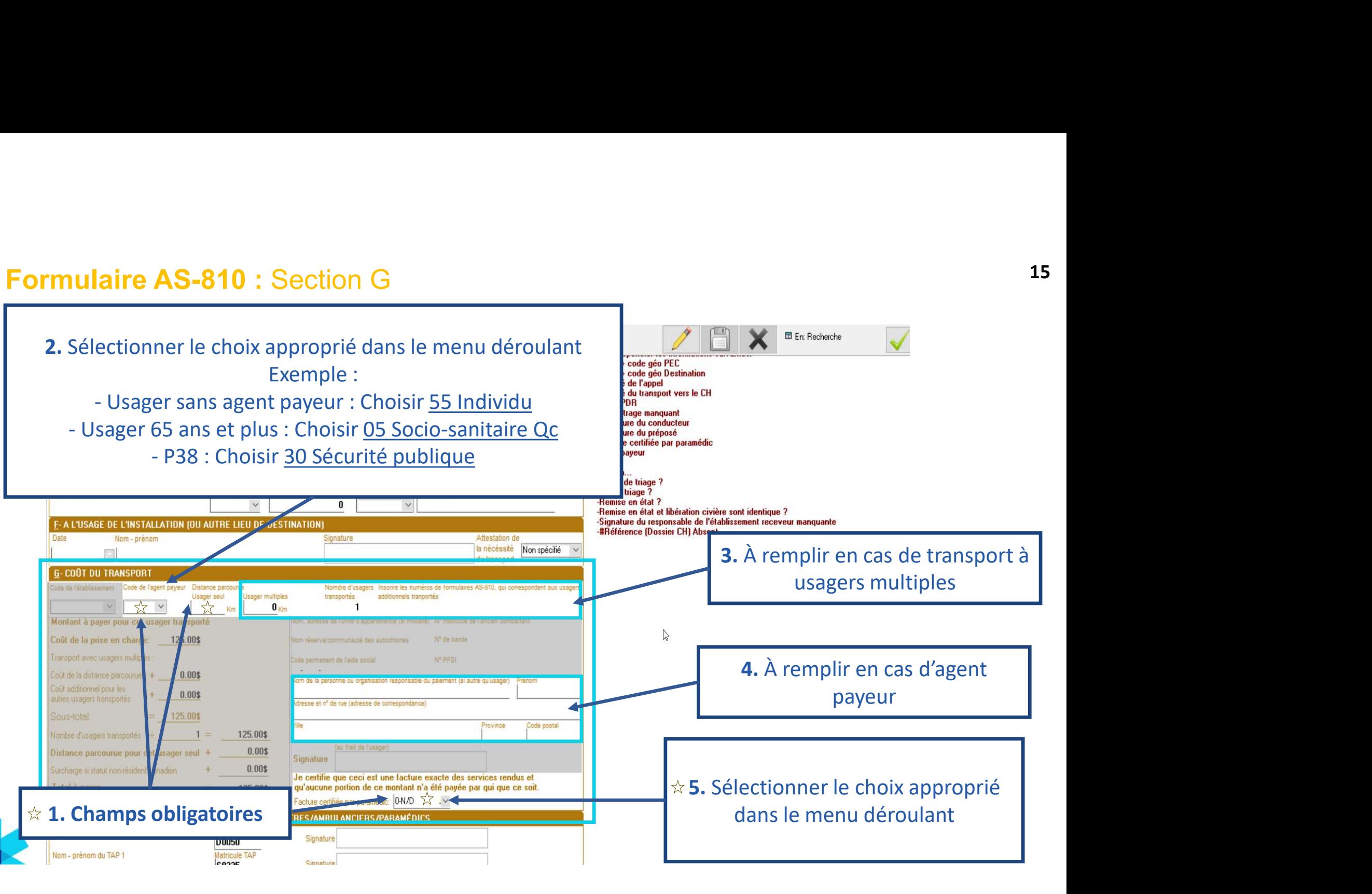

#### Formulaire AS-810 : Section H

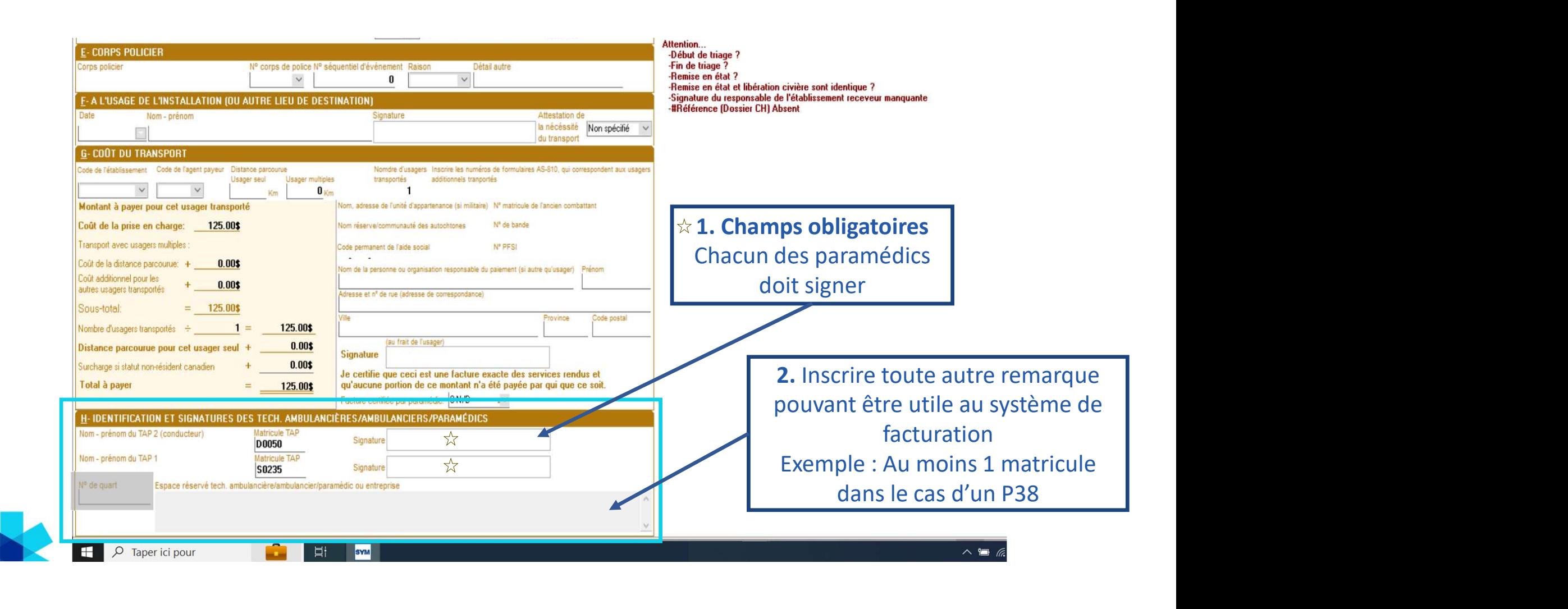

Inscrire le numéro du formulaire AS-810 dans l'espace anciennement<br>réservé au AS-811 dans la RAO lorsque complété.<br>Voici deux endroits pour voir le # de formulaire. le numéro du formulaire AS-810 dans l'espace anciennement<br>réservé au AS-811 dans la RAO lorsque complété.<br>Voici deux endroits pour voir le # de formulaire. Voici deux endroits pour voir le # de formulaire.<br>
Voici deux endroits pour voir le # de formulaire.<br>
Voici deux endroits pour voir le # de formulaire. RAO 17 ma 240315-030.01- (33 ans) AS-810 **DÉCLARATION DE<br>NSPORT DES USAGERS** TRA Santé<br>
et Services sociaux<br>
QUÉDEC ES ES<br>
POLIEDEC ES ES **THEFT** Nº de Carte appel:<br>240315-030.01 240315-030 014 me SYMMobile LE20211281 Chapping CMS Ave Ave  $\overline{0}$ **A-IDENTIFICATION DU SE** Identification Nature de l'appel Priorité ncomplet Numéro de l'appel<br>240315-030.01 Entreprise : US No. de Carte AS-810 Non transmis Véhicule : 0146 240315-001.01  $\overline{\phantom{a}}$ Numéro de téléphone No du fax de<br>l'établissemen Matricule TAP : M0626 240315-015.01 /ile Code Postal Matricule TAP : M0965 **Romce pays** 240315-021.01  $\overline{\mathbf{x}}$ Statut<br>non-résident<br>canadien<br>père ou de la mère Le FAX est envoyé à<br>partir de la centrale.<br>Veuillez ajouter le 1<br>pour un interrubain. 240315-029.01 Sexe<br>
0.3 0.0 1899-12-30  $\overline{\mathbf{x}}$ ٠. **IIII** Enregistrement du vé #Véhicule: 0146 Création de for  $100r$ Numéro Affectation **RISE EN CHA**  $2403 - 15 + - 30 + - 1 +$ Adı. Patient > PEC Carte d'appel : 240315-030.01 da dastination (adragga) nom da Finstallation a'il u a far Légende:  $Q_{N}$ Création de formulaire A L'USAGE DE L'ÉTARLISSEMENT QUI "DECOMMANDE" CE TRANSPORT QU'TRANSFER Date de la de nde et heure Date de l'accident et heure<br>|<br>| Veuillez spéficier les informations suivantes:<br>
Nom et/ou Piefnom de l'uxager<br>
20ne + code géo PEC<br>
20ne + code géo PEC<br>
20ne + code géo PEC<br>
10<br>
philoté de l'appel<br>
philoté de l'appel<br>
10<br>Ricole DDR interpret vers le CH<br> Carte ajouté En Route Sur Lieux Patient Appel<br>11:22  $\frac{\text{Emis}}{11:22}$ Vers Dest A Desi  $\checkmark$  $\overline{z}$ Double-cliquer sur le numéro de carte d'appel pour Désinfec. R. état Vers Zone À Zone Disponible  $\overline{\text{Libre}}$ 240315-030.01A HH:MM N HH:MM 11:22 8 HH:MM 8 11:22 8 HH:MM 8 HH:MM 8 HH:MM 8 2024-03-15  $|•| 11:22$  $\mathbf{H}^{\mathbf{1}}=\left\{ \begin{array}{ccc} \mathbf{H}^{\mathbf{1}} & \mathbf{H}^{\mathbf{2}} & \mathbf{H}^{\mathbf{2}} \\ \mathbf{H}^{\mathbf{2}} & \mathbf{H}^{\mathbf{2}} & \mathbf{H}^{\mathbf{2}} \end{array} \right.$ Fin de remise Départ du leu Arrivée dans la Arrivée dans Retour poin HH:MM Annulation sans réalfectation uvelle affectation<br>ers pt d'attente/ H.MM NH.MM HH.MM HH.MM E HH.MM E HH.MM E  $\sim$ HH MM [81] | Annulation pour réaffectation Légende: Complet XIncomplet  $Qw$ Altention...<br>- Al'idéploise de l'usager est absent<br>- Fin de trages <sup>5</sup><br>- Fin de trages <sup>5</sup><br>- Remise en état et libération civière sont identique ?<br>- Signature du responsable de l'établissement receveu<br>- <del>All'i</del>dérence (Dos  $\frac{1}{2}$  corps de police  $N^2$  $\mathbf{0}$ **WIRE LIEU DE DESTIN**  $\sum_{\text{Mean}}$ Non spécifié  $\quad$   $\lor$  $\bigcirc \psi \nbrace$  ven. 15 mars - 11.22.34 V. 10.0.12.2 e<br>The d'usagers Inscrire les numéros de formulaires AS-810, qui co Groupe SYNOVO SYM Inc. © 2024 Jsager seul Usager multiples<br>Km **0** Km  $\vee$  $\vert \times$ P Taper ici pour ŵ **SYM**  $\sim$  **M**  $\approx$  40 FRA

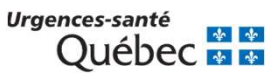

#### Fin de quart

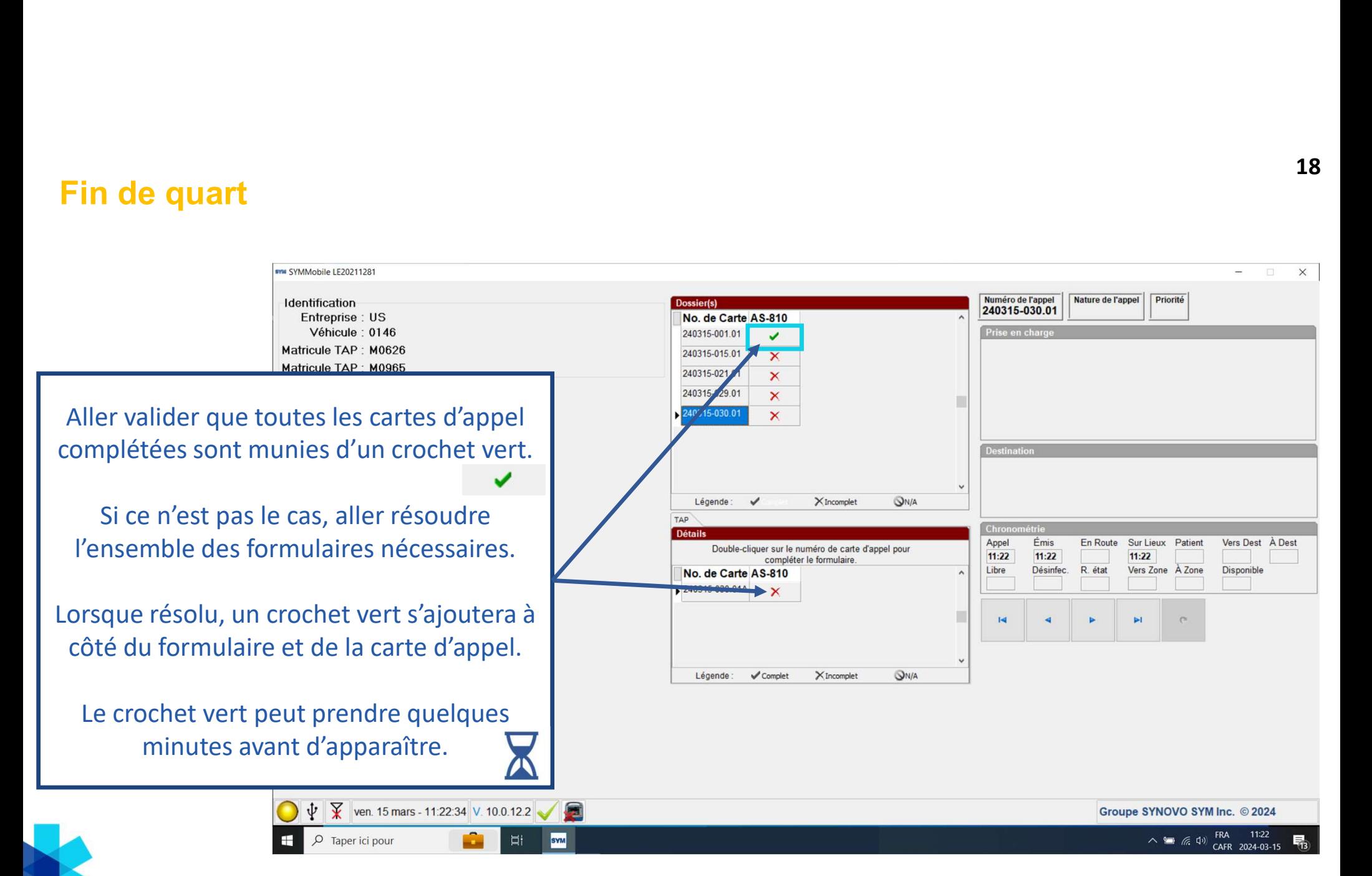

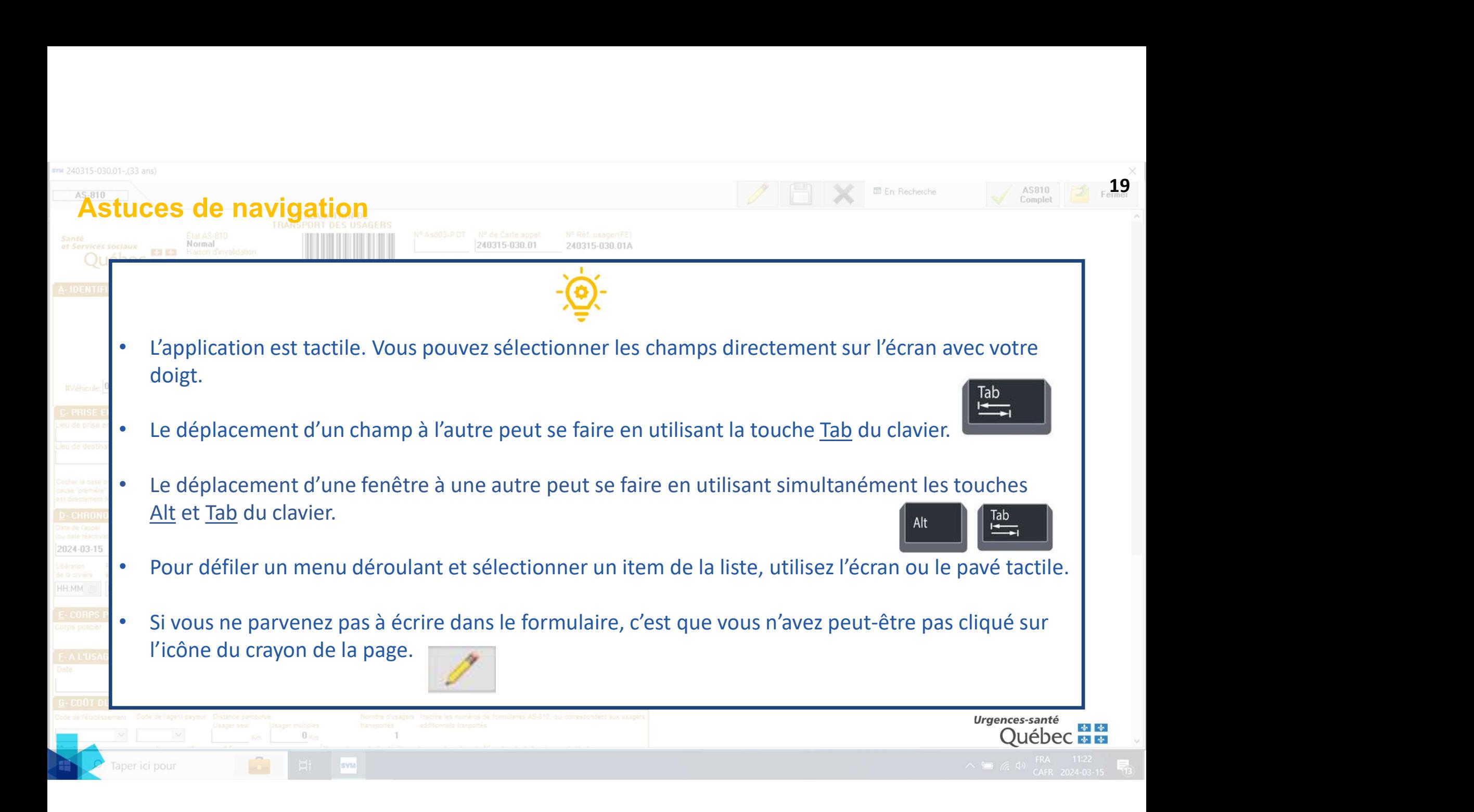

# Aide-Mémoire MSSS – Exemples de Aide-mémoire - Révision formulaire AS-810 dans **SISPUQ**

Version  $1.5$  – janvier 2024

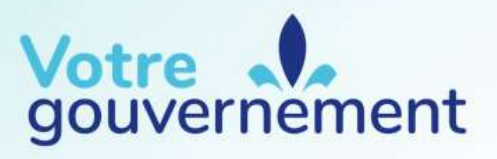

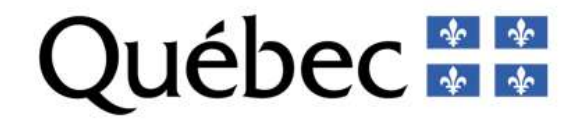

20

#### Chronométrie du transport : Identification des champs

**H8**  $\begin{array}{|c|c|c|c|c|}\n\hline\n\text{Arri} & \text{After } \text{Here} & \text{Here} & \$ 

en charge

H9 | Arrivée auprès de l'usager

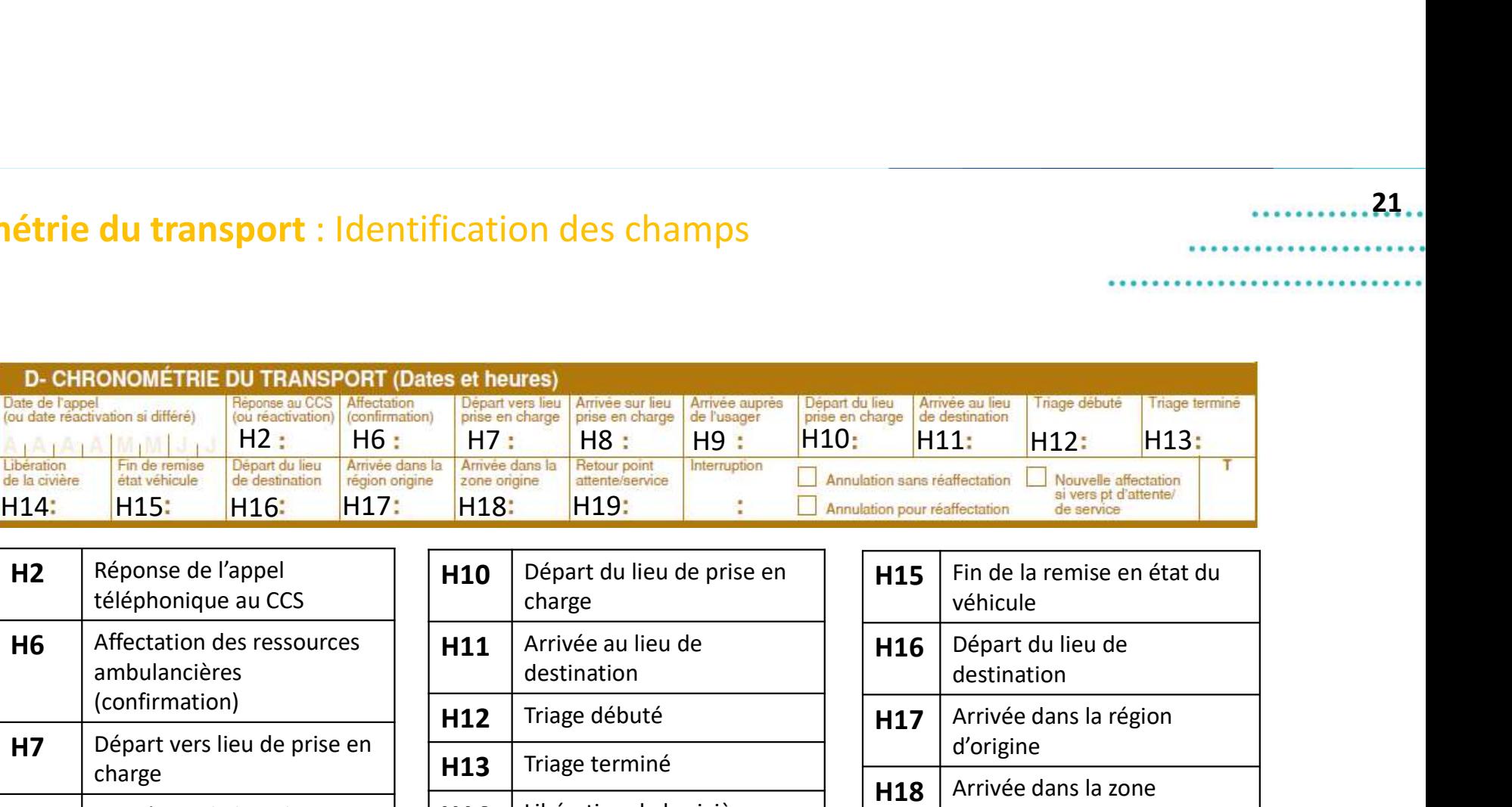

 $H14$  Libération de la civière

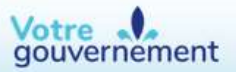

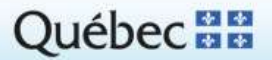

d'origine

**H19** Retour au point de  $\vert$ service/poste d'attente

. . . . . . . . . . . 21. . .

#### Arrivée sur le lieu de prise en charge (usager absent ou refus de transport) et réaffectation sur les lieux

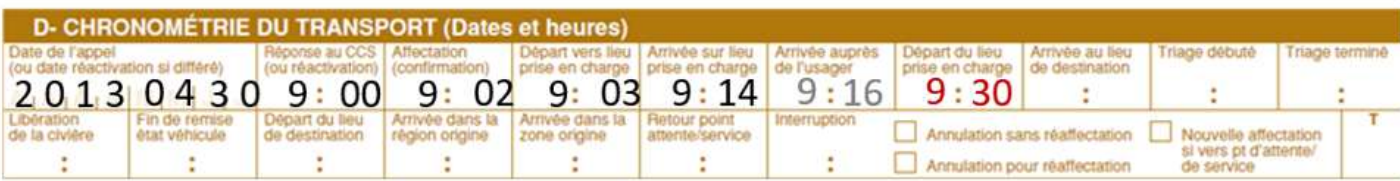

La ressource ambulancière reçoit une affectation hors de sa zone d'origine. Elle arrive sur le lieu de prise en charge et constate l'absence de l'usager (ou ce dernier signe un refus de transport). Alors qu'elle est toujours sur les lieux, elle est réaffectée. Elle se met en route vers sa nouvelle affectation.

> La ressource inscrit l'heure du départ du lieu de prise en charge dans le champ correspondant.

> Elle inscrit également la même heure dans le champ « interruption ».

E'heure d'interruption, avec l'heure de départ du lieu de prise en charge, confirment la « fermeture » de la chronométrie du formulaire de la première affectation pour le calcul de la charge de travail. En effet, la ressource ambulancière ne retourne pas vers un point d'attente/de service.

Attention:

> Il ne faut cocher aucune case. En effet, ce scénario ne fait pas référence à une annulation en route vers le lieu de prise en charge, ni à une nouvelle affectation survenue durant la période de retour.

> Il ne faut pas indiquer aucune heure d'arrivée dans la région ou dans la zone. La chronométrie du formulaire de la première affectation se termine avec le départ du lieu de prise en charge.

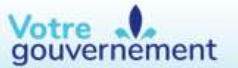

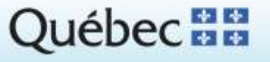

22

 $.23...$ 

#### Affectations consécutives entre transferts inter-établissements (vers un hôpital ou un aéroport)

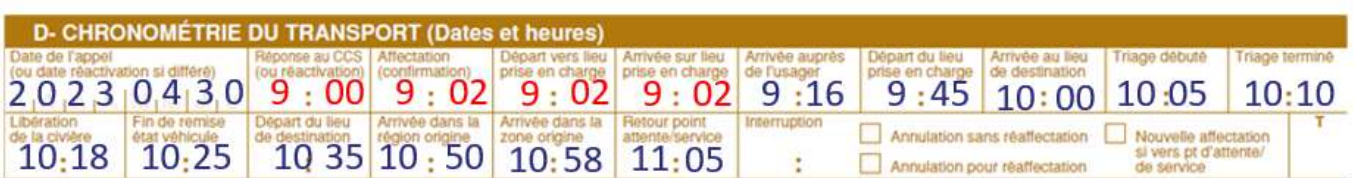

La ressource ambulancière effectue un transport inter-établissement, le CCS réaffecte un retour de type inter-établissement vers la région d'origine à partir du même hôpital (ou aéroport) où elle a laissé son dernier usager.

> La ressource ambulancière saisie la même heure pour les champs « heure d'affectation », « départ vers lieu prise en charge» et « heure d'arrivée sur les lieux », car elle est au même hôpital que sa dernière affectation.

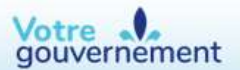

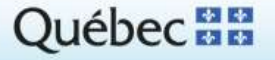

#### Protocole de libération rapide

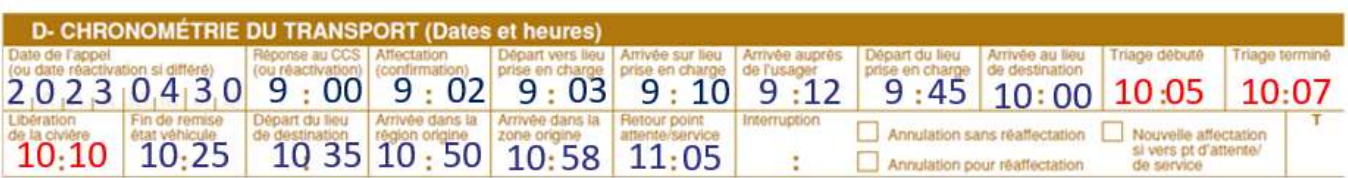

Les TAPs effectuent une affectation non urgente, une fois à l'hôpital, ils laissent le patient attendre seul à la salle d'attente des urgences après avoir signé le formulaire de libération rapide.

> Pour l'heure de début de triage, la ressource ambulancière saisie l'heure de début de contact avec le personnel du centre hospitalier.

> Pour l'heure de fin de triage, la ressource ambulancière saisie l'heure de fin de contact avec le personnel du centre hospitalier.

>Pour l'heure de libération de la civière, la ressource ambulancière saisie l'heure à laquelle le patient a été déchargé de la civière. Si le patient n'est pas sur une civière, indiquer l'heure à laquelle le patient a été laissé par les TAPs.

>Une note mentionnant « protocole de libération rapide a été utilisé » doit être inscrite dans la section « H - Identification et signatures des tech. Ambulancières/ambulanciers/paramédics ».

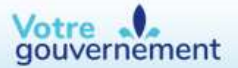

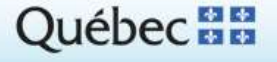

24

#### Libération de civière : Saisie des points de chronométrie entre H12 et H14

#### Affectation de type transfert inter-établissement (P2; P5; P6; P8) Cas figure 1

Bien que les usagers soient régulièrement menés directement sur les étages des établissements hospitaliers, voici la façon de saisir les points de chronométrie H12- triage débuté à H14- Libération de la civière :

> H12 - Triage débuté : indiquer l'heure du début de la communication avec un professionnel de la santé à l'arrivée à l'établissement de destination qui informe de l'arrivée du patient.

> H13 - Triage terminé : indiquer l'heure de la fin de la communication avec le professionnel de la santé.

> H14 - Libération de la civière: indiquer l'heure à laquelle le patient est transféré sur les équipements du lieu de destination.

#### Cas figure 2 Retour à domicile

Pour les retours à domicile, voici la façon de saisir les points de chronométrie H12-triage débuté à H14-Libération de la civière :

> H12 - Triage débuté : indiquer l'heure du début de la communication avec la personne accueillant le patient au domicile ou, à défaut, l'heure d'arrivée au domicile.

> H13 - Triage terminé : indiquer l'heure de la fin de cette communication.

>H14 - Libération de la civière: indiquer l'heure à laquelle le patient est transféré sur le lit ou divan du domicile.

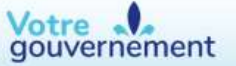

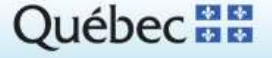

 $25.$ 

# 26

#### Libération de civière : Saisie des points de chronométrie entre H12 et H14 (suite)

#### Affectation vers un aéroport Cas figure 3

Pour un transport d'un usager vers un aéroport (service aérien EVAC), voici la façon de saisir les points de chronométrie H12- triage débuté à H14- Libération de la civière :

> H12 - Triage débuté : indiquer l'heure du début de la communication avec un professionnel de la santé à l'arrivée à l'établissement de destination qui informe de l'arrivée du patient.

> H13 - Triage terminé : indiquer l'heure de la fin de la communication avec le professionnel de la santé.

> H14 - Libération de la civière: indiquer l'heure à laquelle le patient est transféré sur les équipements de l'avion.

\* Veuillez noter qu'il est attendu que la remise en état du véhicule puisse se faire à l'aéroport et que cela ne devrait pas avoir d'impact sur la remise en disponibilité de l'ambulance.

**Cas figure 4 Transferts à relais** 

Pour les transferts à relais, voici la façon de saisir les points de chronométrie H12-triage débuté à H14-Libération de la civière :

- > H12 Triage débuté : indiquer l'heure du début de la communication avec le TAP de l'ambulance de relais.
- > H13 Triage terminé : Indiquer l'heure de la fin de cette communication.
- > H14 Libération de la civière: indiquer l'Heure à laquelle le patient est transféré sur les équipements de l'ambulance de relais.

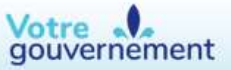

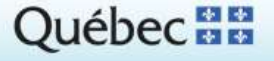

#### $27.$

#### Incubateur : Affectation où ambulance vient chercher un incubateur pour ensuite aller chercher un bébé et le transporter vers le centre hospitalier où était l'incubateur

Pour un transport d'un usager avec un incubateur, soit une civière spéciale, voici la façon de saisir les points de chronométrie lorsqu'une ambulance vient chercher un incubateur pour ensuite aller chercher un bébé et le transporter vers le centre hospitalier où était l'incubateur. Dans l'exemple, on cite le Centre hospitalier de l'Université Laval (CHUL) et l'Hôpital Saint-François d'Assise (SFA).

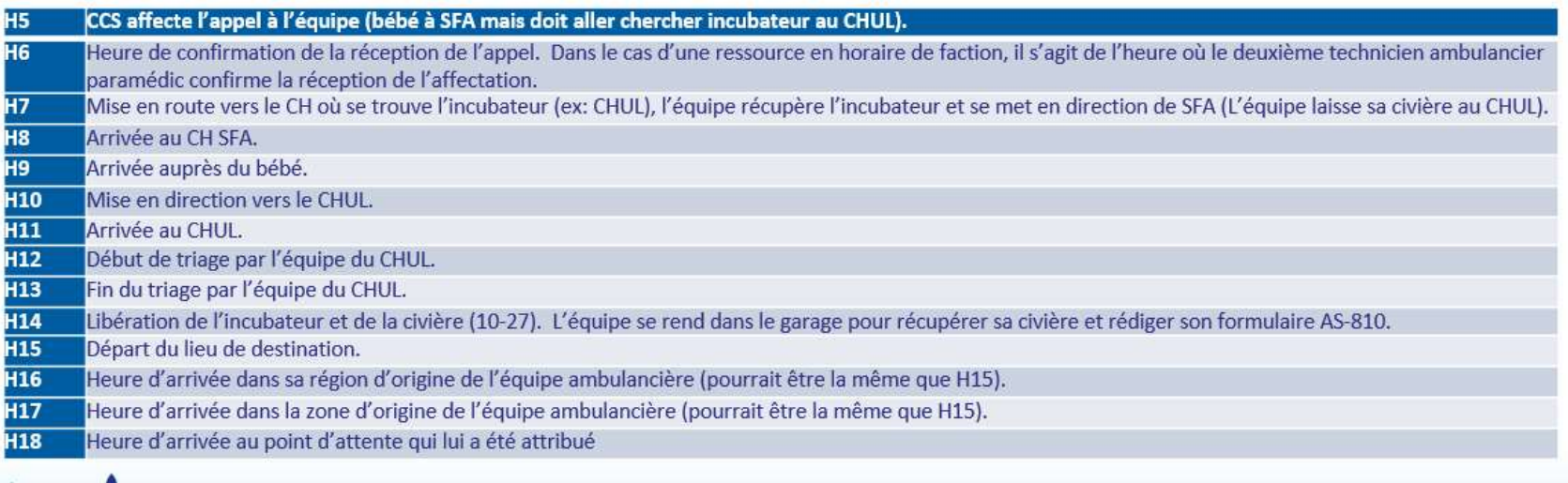

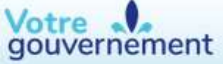

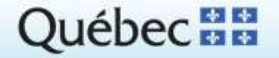

#### 28

#### Incubateur : Affectation où ambulance va chercher un incubateur dans un centre hospitalier pour transporter un bébé vers un autre centre hospitalier

Pour un transport d'un usager avec un incubateur, soit une civière spéciale, voici la façon de saisir les points de chronométrie lorsqu'une ambulance va chercher un incubateur dans un centre hospitalier pour transporter un bébé vers un autre centre hospitalier. Dans l'exemple, on cite le Centre hospitalier de l'Université Laval (CHUL) et l'Hôpital Saint-François d'Assise (SFA).

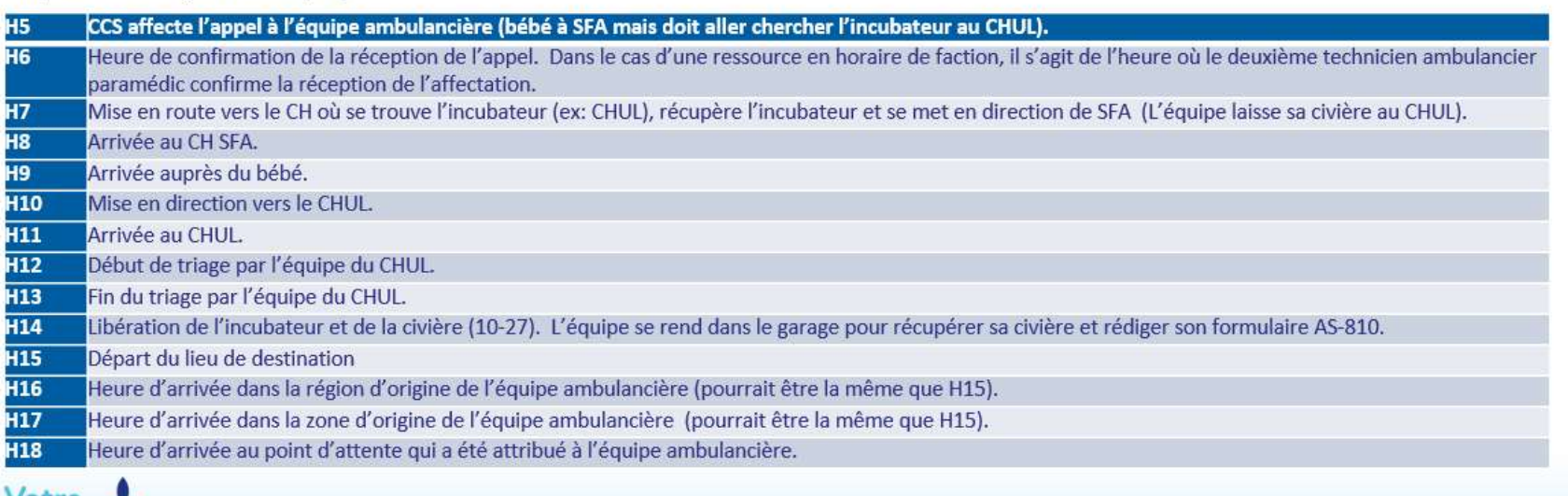

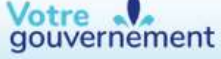

Québec<sup>BB</sup>

#### $29<sub>1</sub>$

#### Transfert inter-établissement vers un aéroport : l'avion devrait transporter le patient ne peut pas atterrir

Les TAPs partent de l'hôpital et se rendent avec un patient à l'aéroport pour un transfert inter-établissement. L'avion devrait amener le patient mais le transport aérien n'est plus disponible. Les TAPs ramènent donc le patient à l'hôpital. Deux formulaires AS-810 doivent être remplis, un pour l'aller vers l'aéroport, un second pour le retour vers l'hôpital d'origine. Le premier formulaire est considéré comme la première affectation avec transport puis le deuxième est une nouvelle affectation.

Facturation:

>Si le patient n'a pas quitté la civière, l'entreprise facturera au CH la prise en charge (125\$) et la totalité du kilométrage aller(1.75\$ par kilomètre parcouru)

Saisie du formulaire AS-810 pour l'aller - hôpital vers aéroport

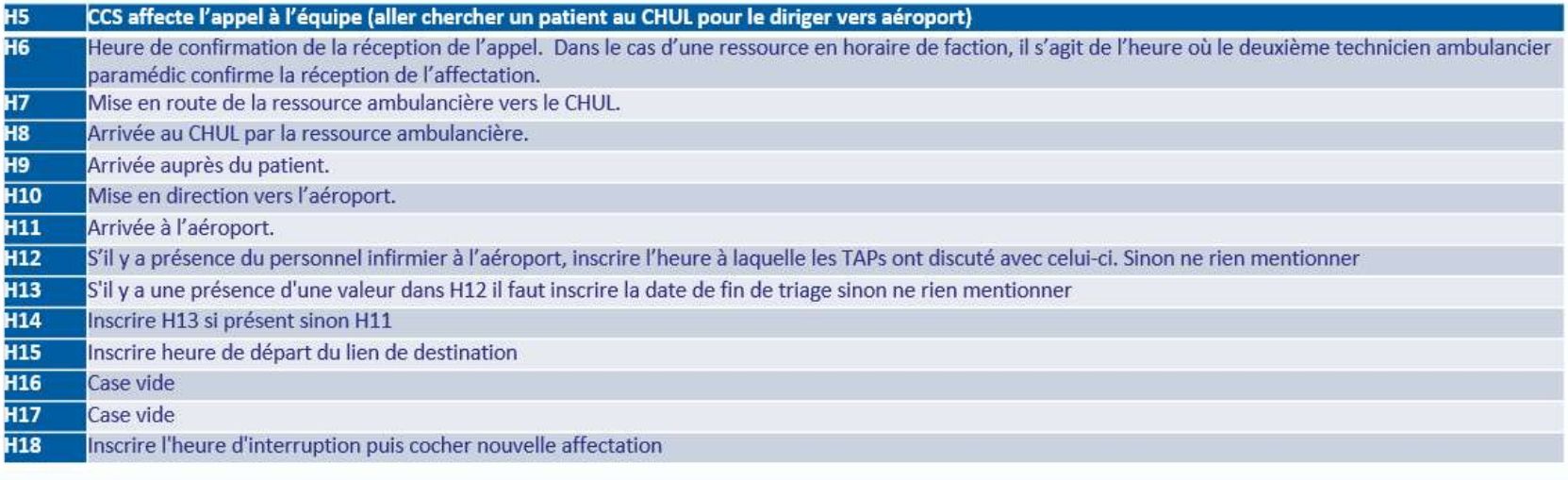

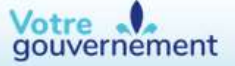

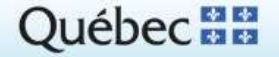

# Transfert inter-établissement vers un aéroport : l'avion devant transfert inter-établissement vers un aéroport : l'avion devant<br>transporter le patient ne peut pas atterrir - suite<br>Facturation:<br>> l'entreprise facturera au CH la prise en charge (1255) et la totalité du kilométrage retour

Saisie du formulaire AS-810 pour le retour - aéroport vers hôpital

La nouvelle affectation débute à l'heure d'interruption. Donc, tous les champs jusqu'à « Départ du lieu de prise en charge » auront la même heure.

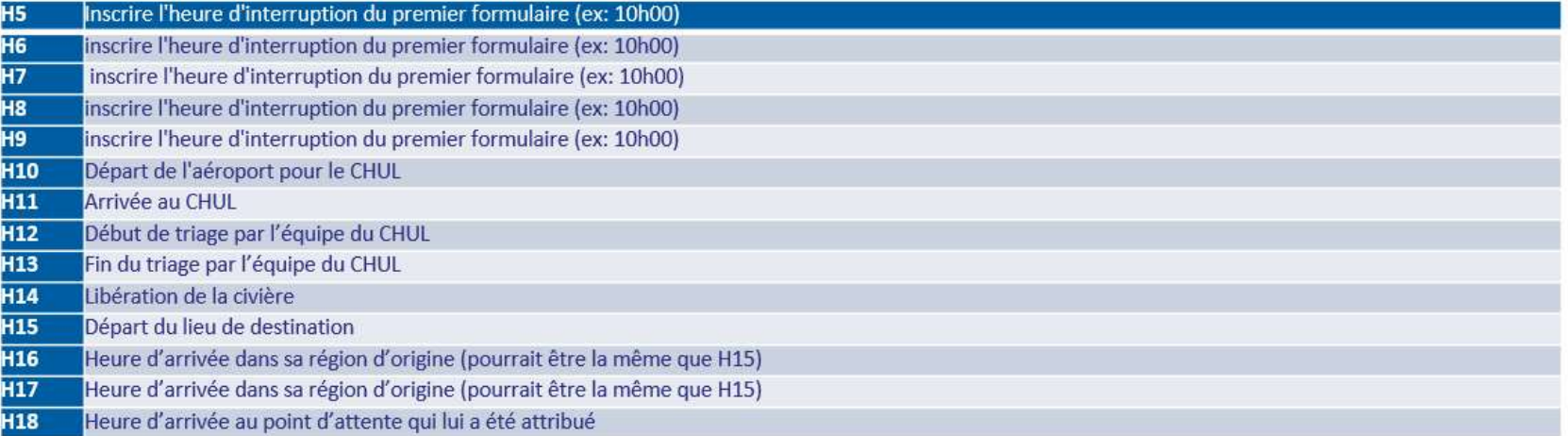

Une note dans la section commentaire doit indiquer « impossibilité pour l'avion d'atterrir »

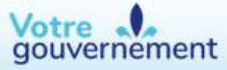

Québec<sup>33</sup>

30

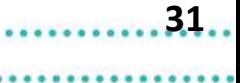

#### Affectation avec patients multiples et refus de transport de l'un de ceux-ci

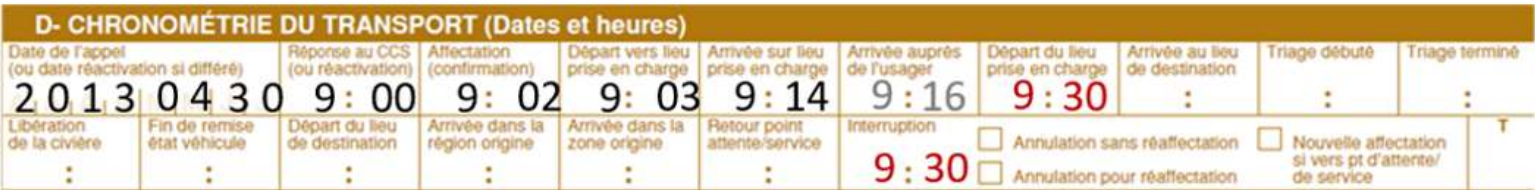

Les TAPS se présentent sur les lieux d'un accident impliquant deux personnes, la première refuse le transport, car elle n'a que des blessures mineures. Celle-ci signe un formulaire de refus de transport (motif 1). La seconde personne est transportée en ambulance pour recevoir des soins médicaux, un formulaire AS-810 est créé pour cette dernière.

Pour le formulaire de refus de transport, le champ « arrivée au lieu de destination » ainsi que les champs entre « H12 - Triage débuté et H14 - Libération de la civière » ne doivent pas être saisis. L'heure d'interruption est celle à laquelle le patient a refusé le transport.

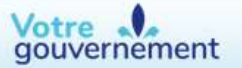

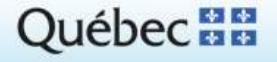